## **Non-JIRA Events**

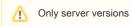

Non-JIRA events can be added to calendar which can be seen only in calendar where they were created.

Select one day or period you need and select "New non-JIRA event":

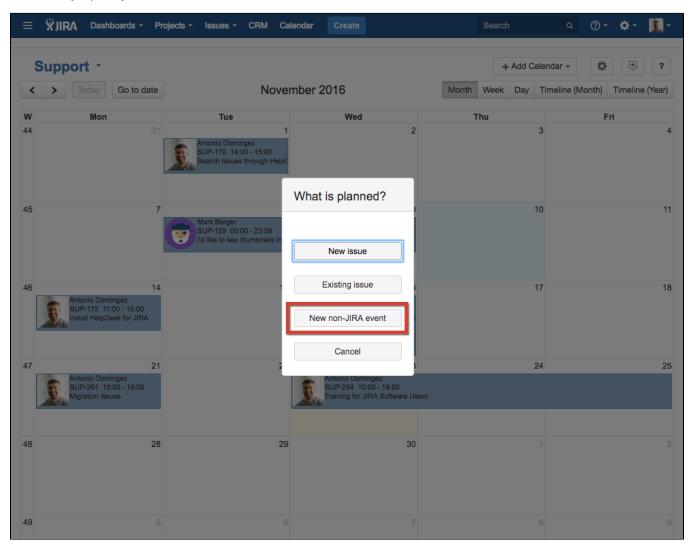

Enter the name of event:

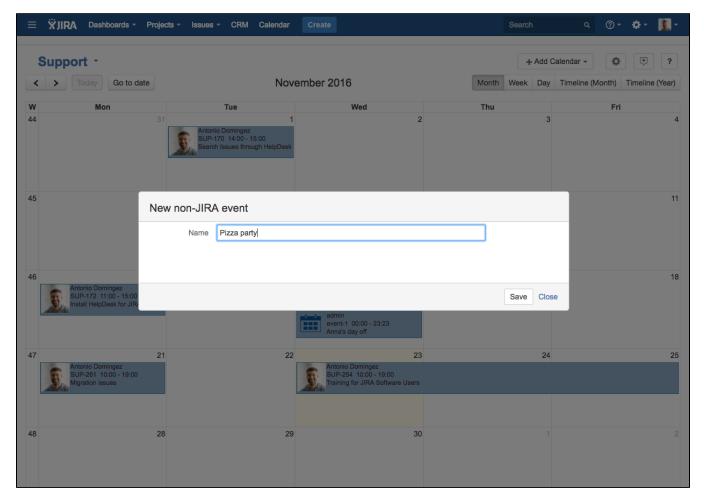

The event will be added to current calendar. It has only one attribute - Name, can be moved, stretched and trimmed by drag&drop and deleted permanently.

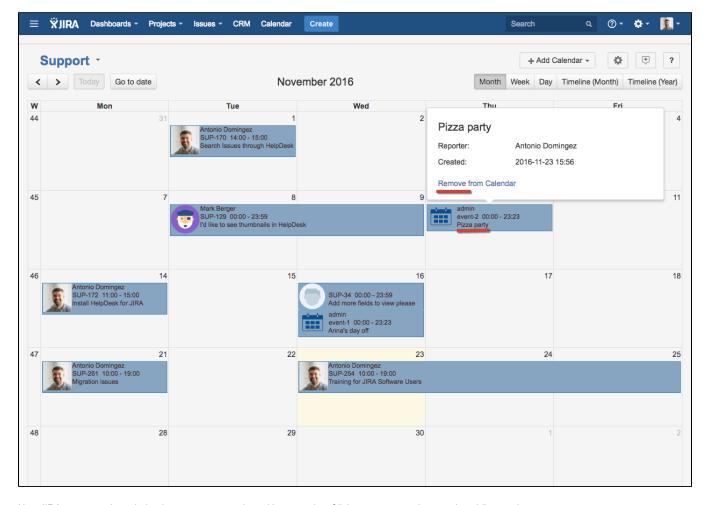

Non-JIRA event can be colorized, every event can have it's own color. Click on event or select a color while creating an event:

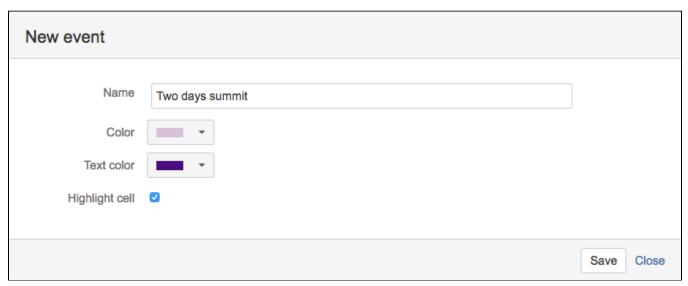

| Item       | Describtion              |
|------------|--------------------------|
| Name       | Event's name             |
| Color      | Event's background color |
| Text color | Event's text color       |

Highligh t cell

When checked the day/days of event is/are highlighted in selected event's background color, other issues and events can be placed at the selected days but the background will be coloured, not blank

Highlighted cell looks like this in Month view:

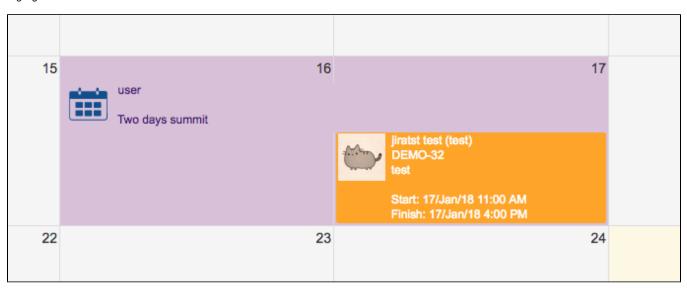

Highlighted cell looks like this in Week view:

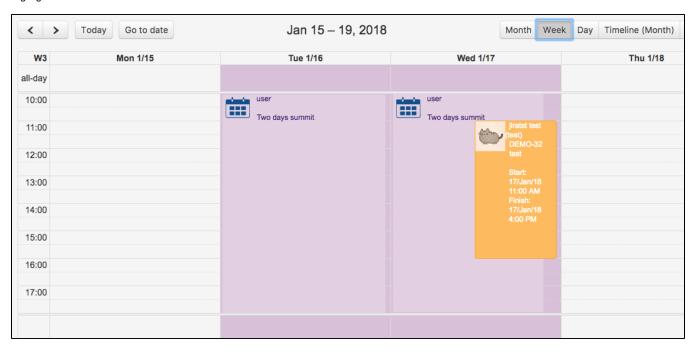